# **FoLiA Tools**

*Release 2.0.0*

**Maarten van Gompel**

**Oct 03, 2019**

### **Contents**

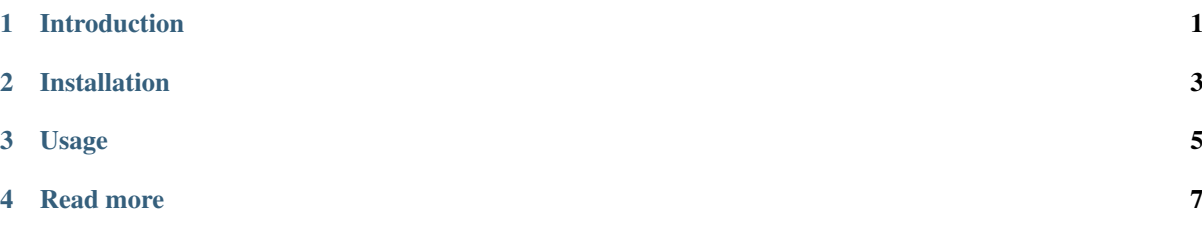

### CHAPTER<sup>1</sup>

#### Introduction

<span id="page-4-0"></span>A number of command-line tools are readily available for working with FoLiA, to various ends. The following tools are currently available:

- foliavalidator Tests if documents are valid FoLiA XML. Always use this to test your documents if you produce your own FoLiA documents!
- foliaquery Advanced query tool that searches FoLiA documents for a specified pattern, or modifies a document according to the query. Supports FQL (FoLiA Query Language) and CQL (Corpus Query Language).
- foliaeval Evaluation tool, can compute various evaluation metrics for selected annotation types, either against a gold standard reference or as a measure of inter-annotated agreement.
- folia2txt Convert FoLiA XML to plain text (pure text, without any annotations)
- folia2annotatedtxt Like above, but produces output simple token annotations inline, by appending them directly to the word using a specific delimiter.
- folia2columns This conversion tool reads a FoLiA XML document and produces a simple columned output format (including CSV) in which each token appears on one line. Note that only simple token annotations are supported and a lot of FoLiA data can not be intuitively expressed in a simple columned format!
- folia2html Converts a FoLiA document to a semi-interactive HTML document, with limited support for certain token annotations.
- folia2dcoi Convert FoLiA XML to D-Coi XML (only for annotations supported by D-Coi)
- foliatree Outputs the hierarchy of a FoLiA document.
- foliacat Concatenates two or more FoLiA documents.
- foliamerge Merges the annotations of two or more FoLiA documents into one.
- foliaid Assigns IDs to elements in FoLiA documents
- foliafreqlist Output a frequency list on tokenised FoLiA documents.
- foliatextcontent A tool for adding or stripping text redundancy, supports adding offset information.
- foliaupgrade Upgrades a document to the latest FoLiA version.
- dcoi2folia Convert D-Coi XML (a legacy format) to FoLiA XML
- conllu2folia Convert files in the [CONLL-U format](http://http://universaldependencies.org/format.html) to FoLiA XML.
- rst2folia Convert [ReStructuredText,](http://docutils.sourceforge.net/rst.html) a lightweight non-intrusive text markup language, to FoLiA, using *docutils <http://docutils.sourceforge.net/>*.
- alpino2folia Convert Alpino-DS XML to FoLiA XML
- tei2folia Convert a subset of TEI to FoLiA.

All of these tools are written in Python 3. More tools are added as time progresses.

## CHAPTER 2

#### Installation

<span id="page-6-0"></span>The FoLiA tools are published to the Python Package Index and can be installed effortlessly using pip, from the command-line, type:

\$ pip3 install folia-tools

We use pip3 to ensure we have the Python 3 version. Add sudo to install it globally on your system, but we strongly recommend you use virtualenv to make a self-contained Python environment.

If pip is not yet available, install it as follows:

On Debian/Ubuntu-based systems:

\$ sudo apt-get install python3-pip

On RedHat-based systems:

```
$ yum install python3-pip
```
On Arch Linux systems:

\$ pacman -Syu python-pip

On Mac OS X and Windows we recommend you install [Anaconda](http://continuum.io/) or another Python distribution. The FoLiA tools are also included as part of our own [LaMachine](https://proycon.github.io/LaMachine) distribution.

The source code is hosted on github at [https://github.com/proycon/foliatools,](https://github.com/proycon/foliatools) once downloaded and extracted, it can also be installed using python3 setup.py install.

# CHAPTER 3

### Usage

<span id="page-8-0"></span>To obtain help regarding the usage of any of the available FoLiA tools, please pass the -h option on the command line to the tool you intend to use. This will provide a summary on available options and usage examples. Most of the tools can run on both a single FoLiA document, as well as a whole directory of documents, allowing also for recursion. The tools generally take one or more file names or directory names as parameters.

# CHAPTER 4

Read more

<span id="page-10-0"></span>For more generic FoLiA documentation, see <https://folia.readthedocs.io>